**FAREHARBOR** webinars

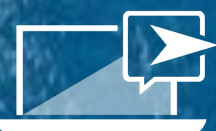

# **FH 101:**

# **Create a Foundation**

# for Success

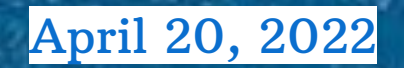

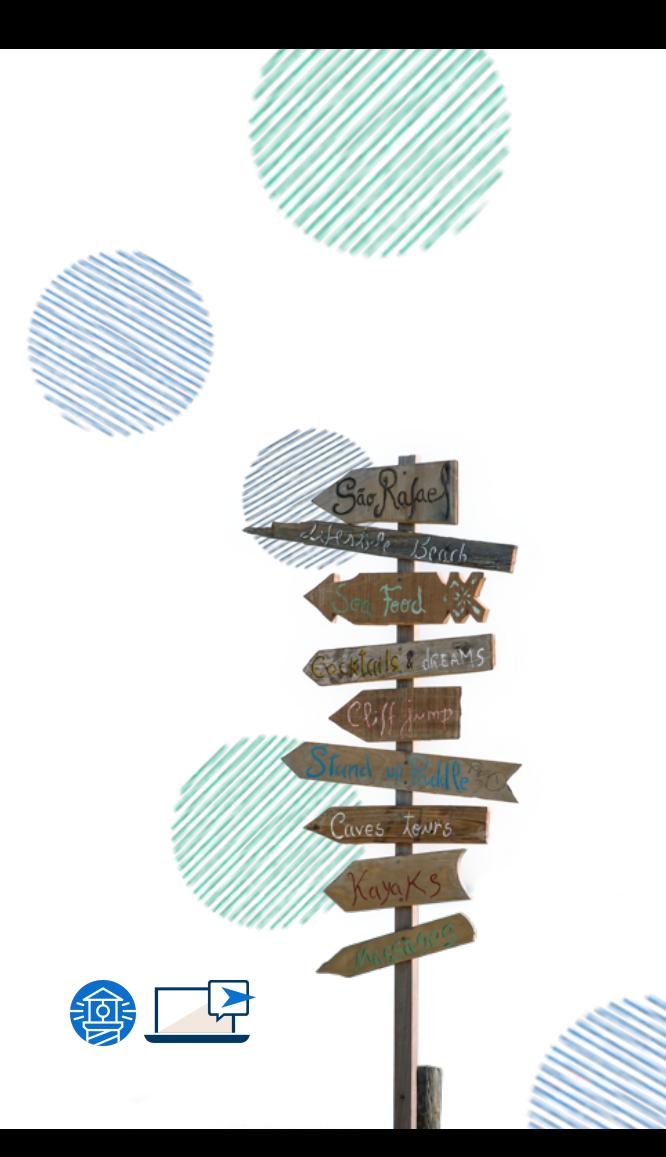

### Casey Culp (he/him)

**Client Dashboard Specialist FareHarbor Denver** 

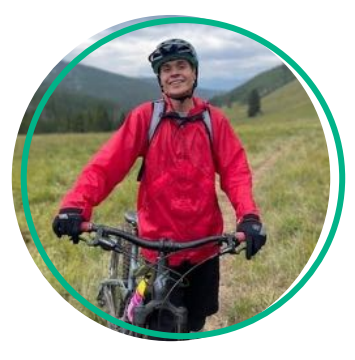

### Andrew Walker (he/him)

**Client Dashboard Specialist FareHarbor Denver** 

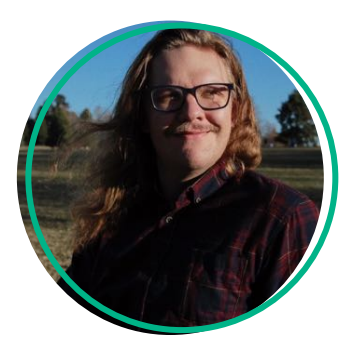

## Today's Agenda

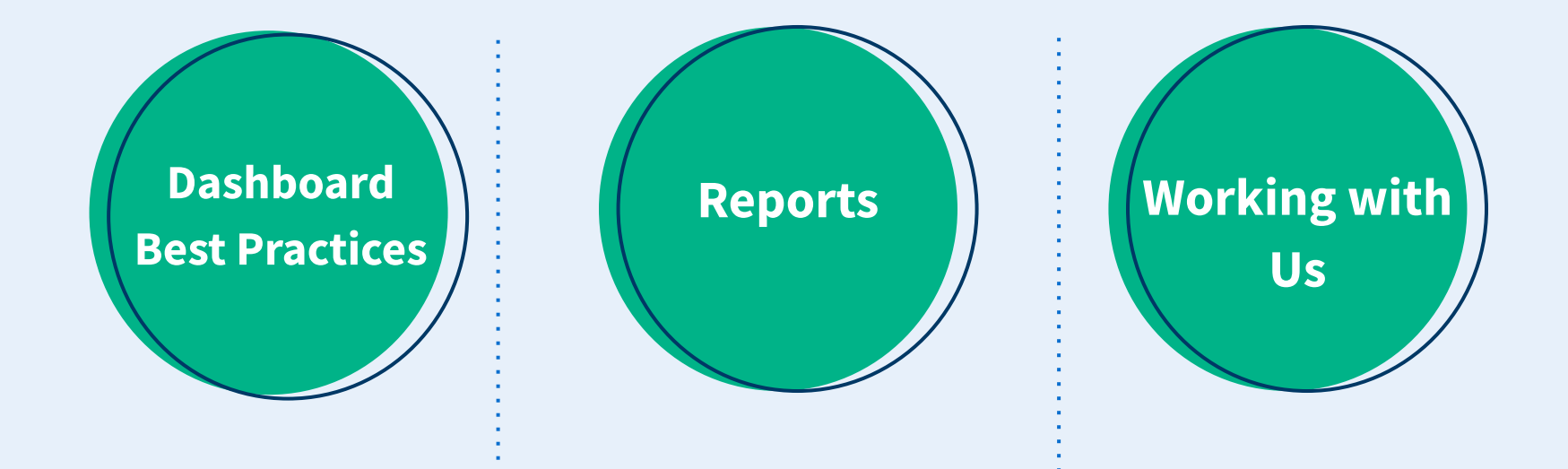

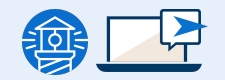

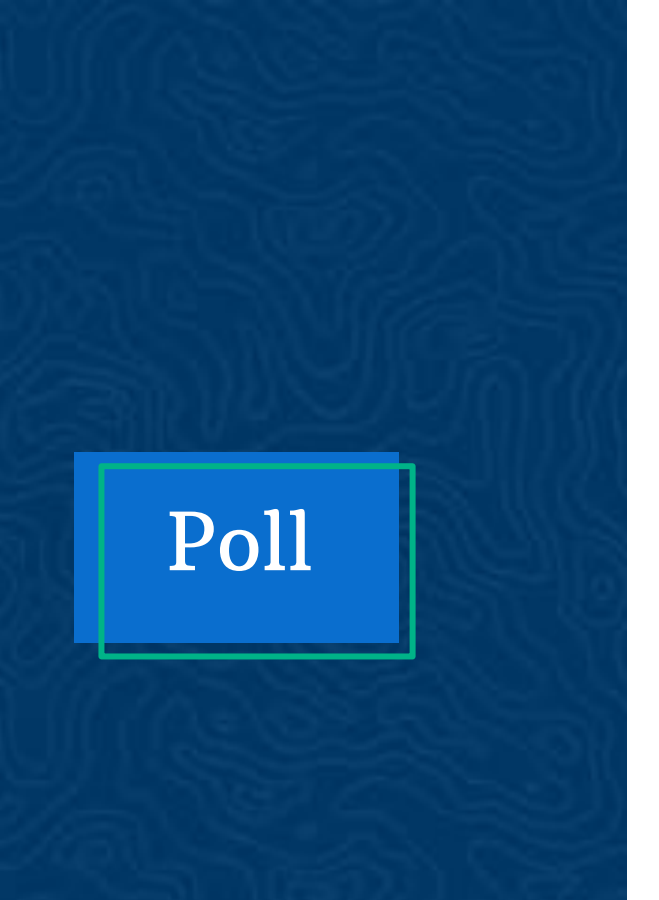

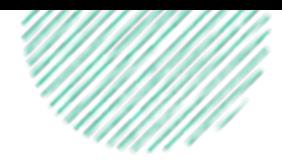

### When can you use the **Availability Updater?**

- **Change online booking status**  $\rightarrow$
- **Add availabilities**  $\rightarrow$
- **Change capacities**  $\rightarrow$
- All of the above  $\rightarrow$
- **What is the Availability Updater?**  $\rightarrow$

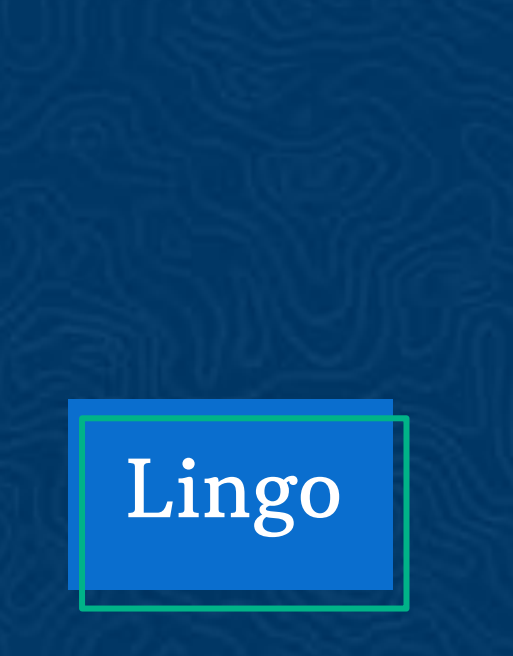

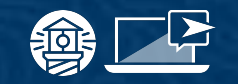

### **FareHarbor Terminology**

- $\rightarrow$ **Item**
- **Availabilities**  $\rightarrow$
- **Book Form**  $\rightarrow$
- **Booking Overview**  $\rightarrow$

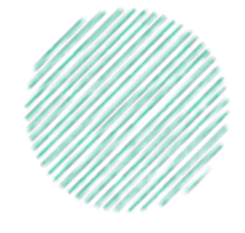

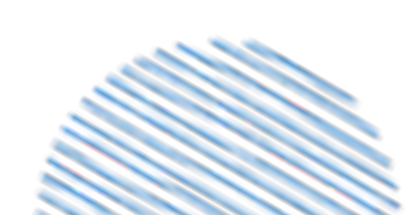

## **Dashboard Best Practices**

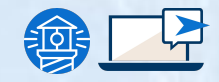

Optimize your Dashboard to generate the most bookings.

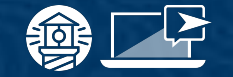

### **Focus on bookings**

### **Item listing**

#### **Brunch Cruise**

2 Hours - Ages 21+ - Up to 10 People

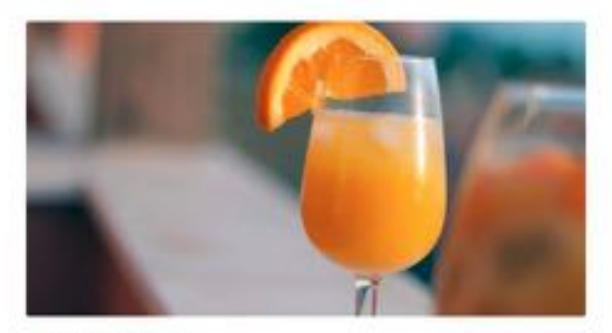

\$60 Adults 1th years \$1,600 Private Charters 18+ years Prizes for Friday, April 22nd 2022 @ 11am -

A morning on the water!

#### Duration

2 Hours

#### About

Join us for a fabulous brunch cruise on the water! Enjoy watching for dolphins and whales.

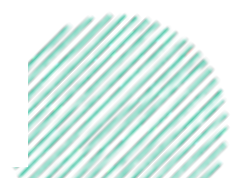

Optimize your Dashboard to generate the most bookings.

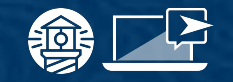

### **Focus on bookings**

### **Book form**

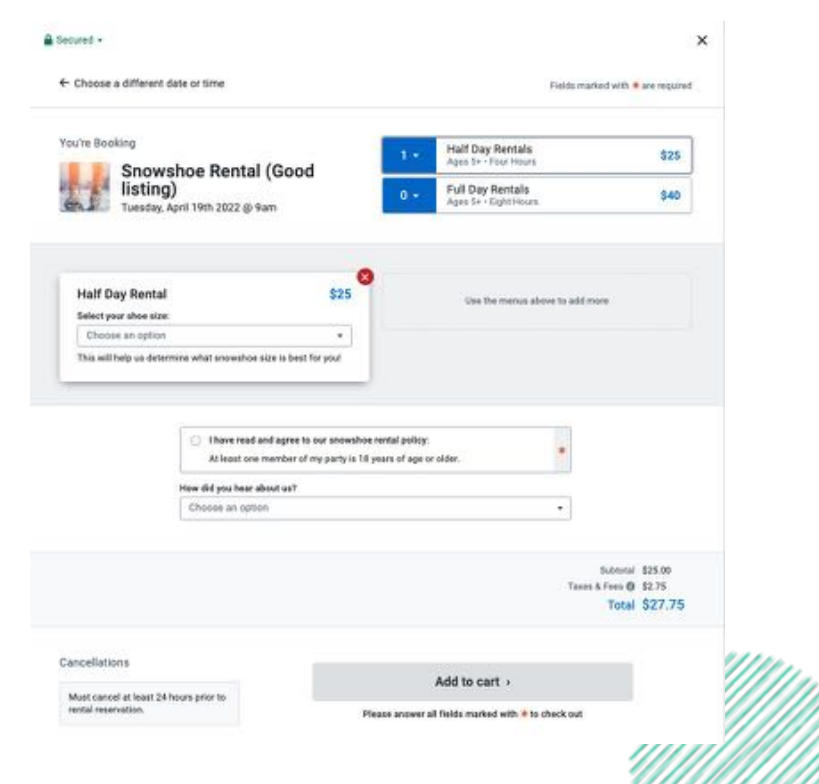

Optimize your Dashboard to generate the most bookings.

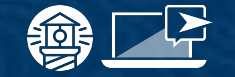

## **More best practices**

- Add your health and safety policies  $\bullet$
- Build out your calendars 6-12 months in  $\bullet$ advance
- Use the availability updater  $\bullet$

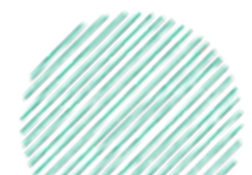

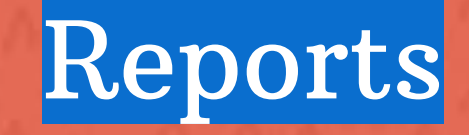

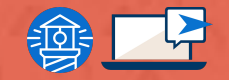

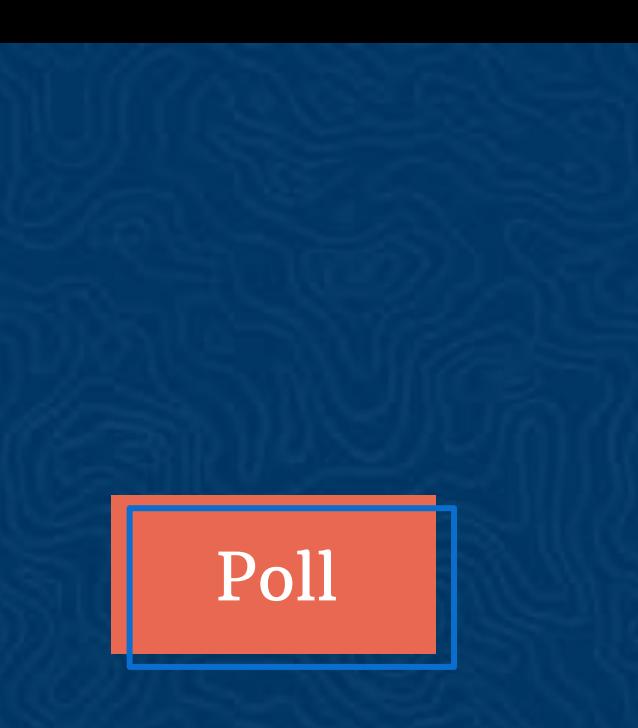

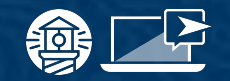

Can you build custom reports within the Dashboard?

 $\rightarrow$  Yes

 $\rightarrow$ **No** 

I don't know  $\rightarrow$ 

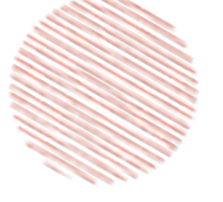

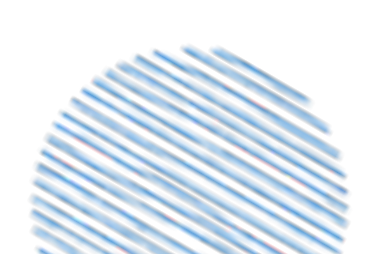

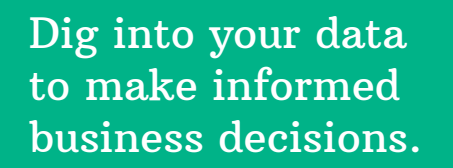

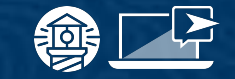

### The relevance of reports

### **Getting Familiar**

- **Generating reports**
- **Filtering**
- Refreshing reports

### **Different Report Types**

- **Basic reports**
- **Custom reports**

### **Saving Reports**

Access your reports in the future

# working with us

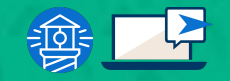

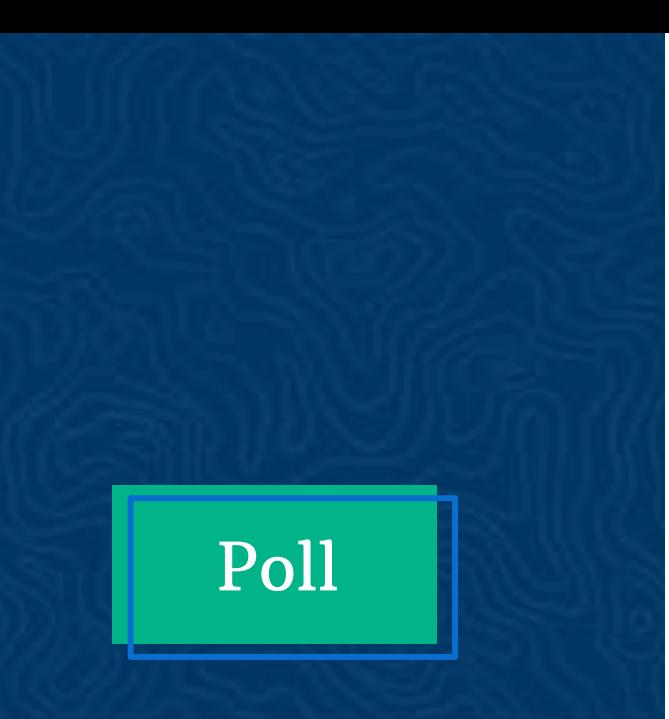

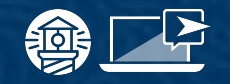

**Which of these resources have** you explored?

- **Help pages**  $\rightarrow$
- **Compass**  $\rightarrow$
- **Webinars**  $\rightarrow$
- **Customer Support**  $\rightarrow$
- None of the above  $\rightarrow$

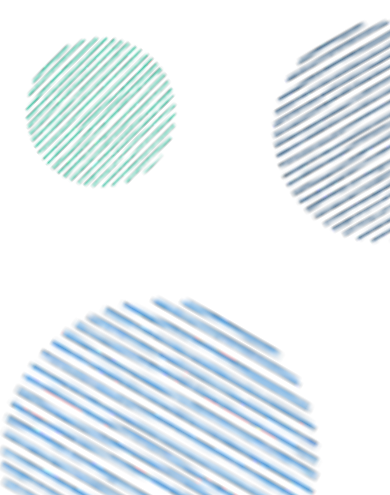

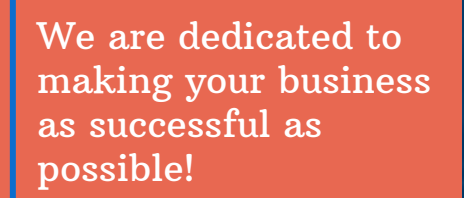

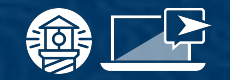

### **Available Resources**

### **Educational Resources**

- Help center your best friend
- Compass
- Live & on-demand webinars

### **Building Your Business**

- The FHDN
- Dedicated FareHarbor team members

### **Submitting Requests**

- Always use the Help Center first  $\bullet$
- Submit a build request  $\bullet$

# Time and<br>length match

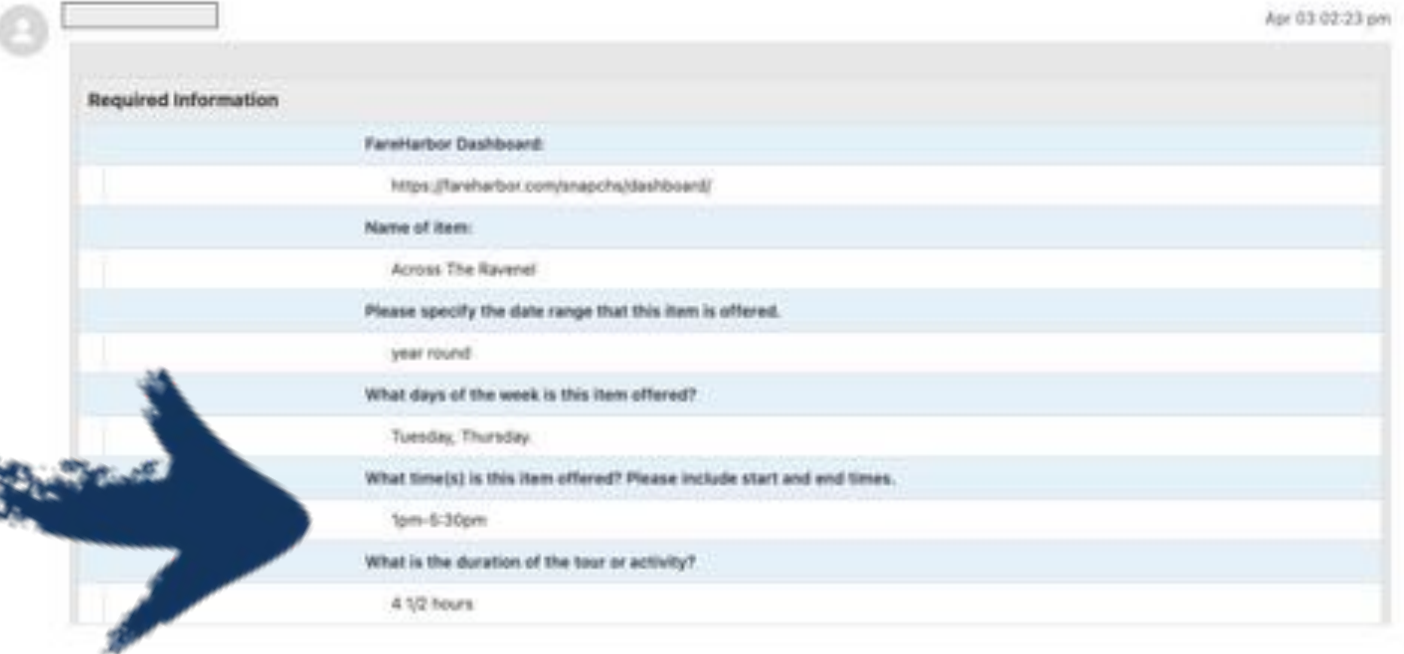

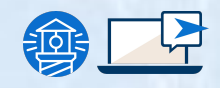

# Booking Info<br>included

Photos

Do any booking options have limited capacities?  $\tau$ 

What information do you want to capture per whole booking?

How did you hear about us?

What is the online booking cutoff for this item?

Online booking is available up until 2 hours before the start time

#### Featured photo

. 16490174131098-patriots.jpg&profile=ftme-gform-uploads-get&bucket=ftme-gravity-form-uploads

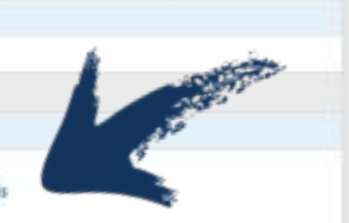

Photo included on your item

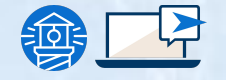

### **Price matches CT set up**

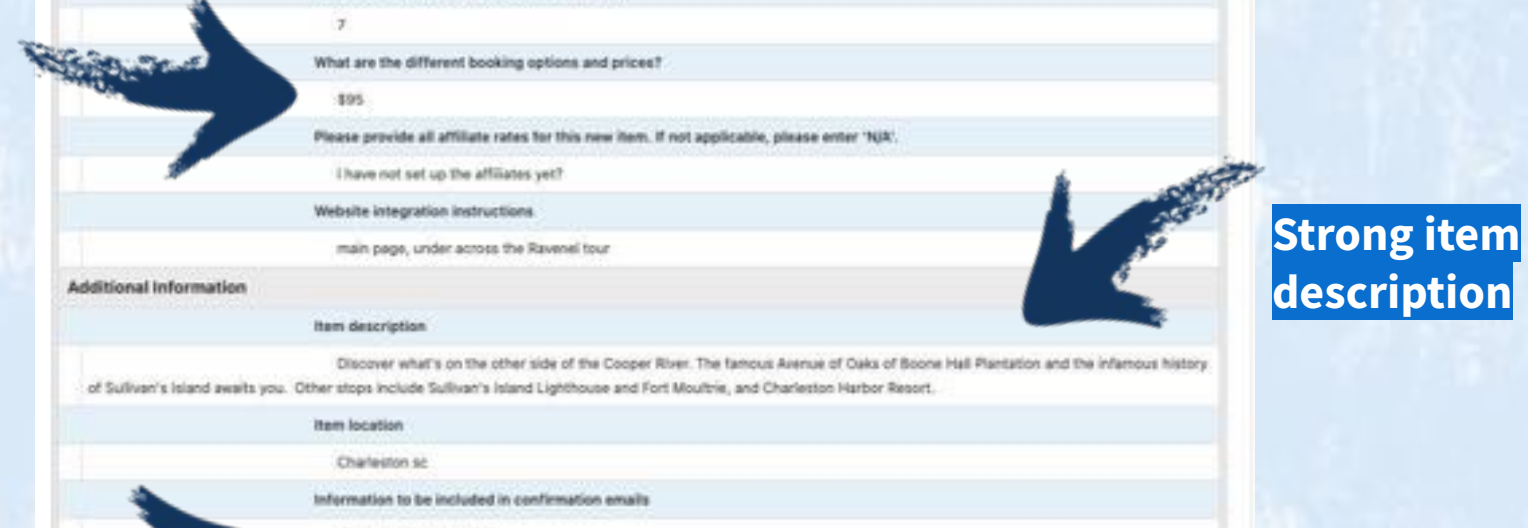

Just like the other tours.

What is the total capacity of each availability?

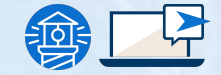

**Critical info** 

included

for customer

# be the booker!

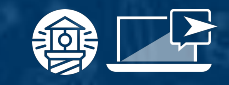

# questions?

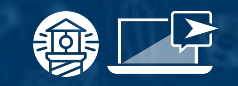

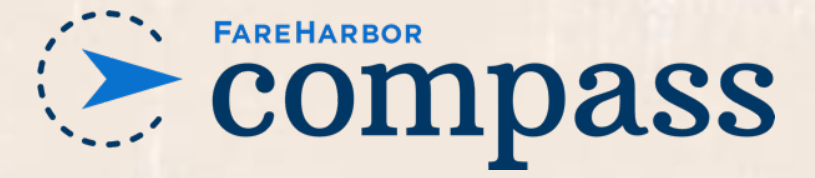

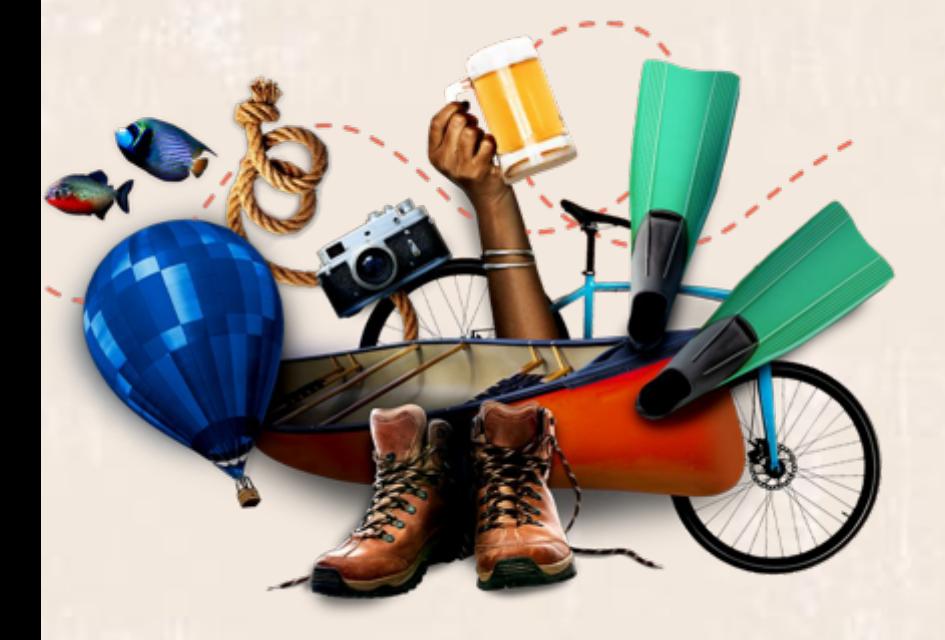

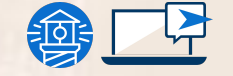

#### Have you checked out Compass recently?

Our webinar series is just one of the many resources we have to support you in growing your business. Login to Compass for guides on PPC, Google, SEO, content writing, industry insights and more!

To get you started, here are a few to follow up this webinar:

- **FareHarbor Terminology Part 1**
- **FareHarbor Terminology Part 2**
- **FareHarbor Dashboard Checklist**
- **Improving Customer Engagement and Conversions with Your Dashboard**

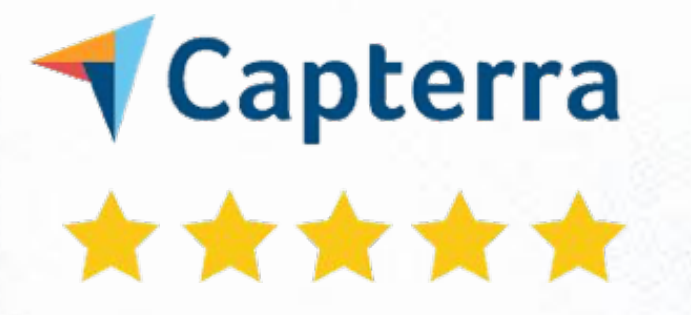

#### You love positive reviews and so do we!

We want to hear from you! Leave us a review on Capterra and let us know what you think about our content, product, support, and beyond!

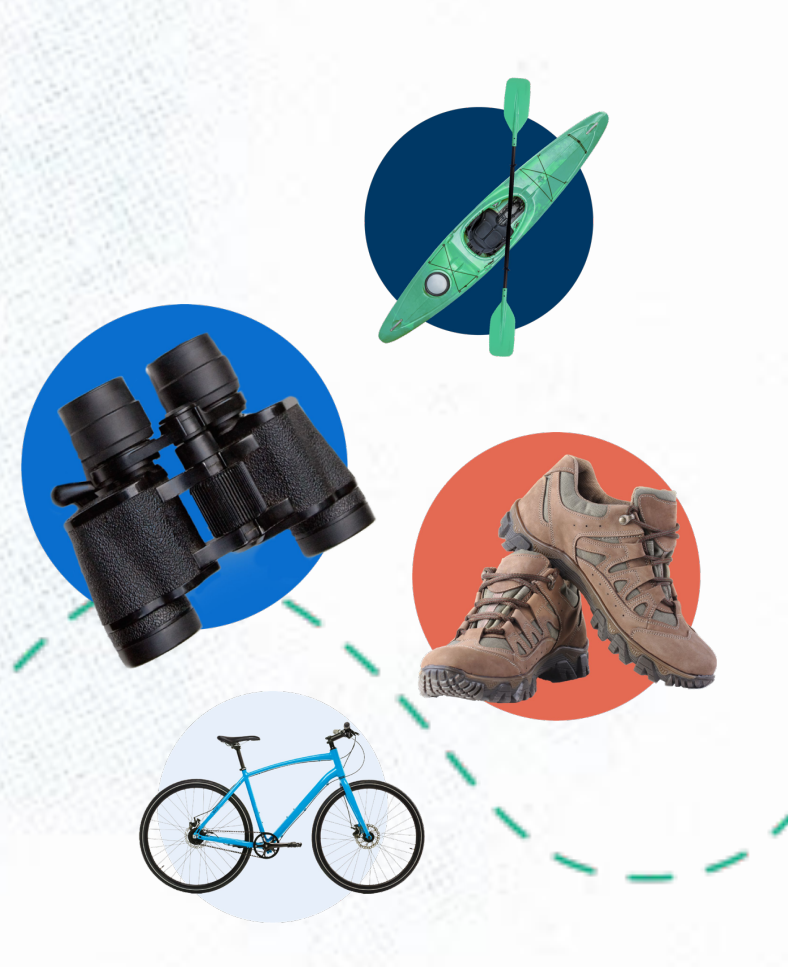

FareHarbor logos for use as slide accents: copy & paste; resize as necessary

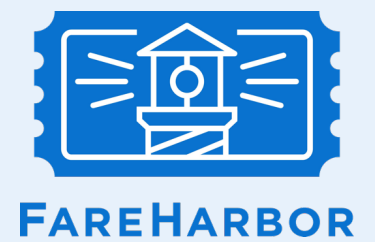

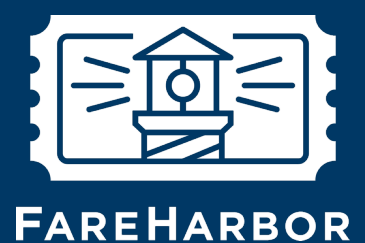

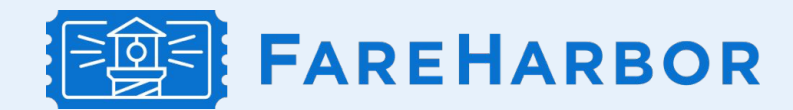

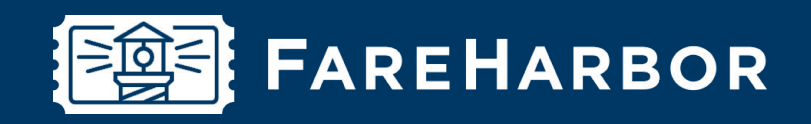

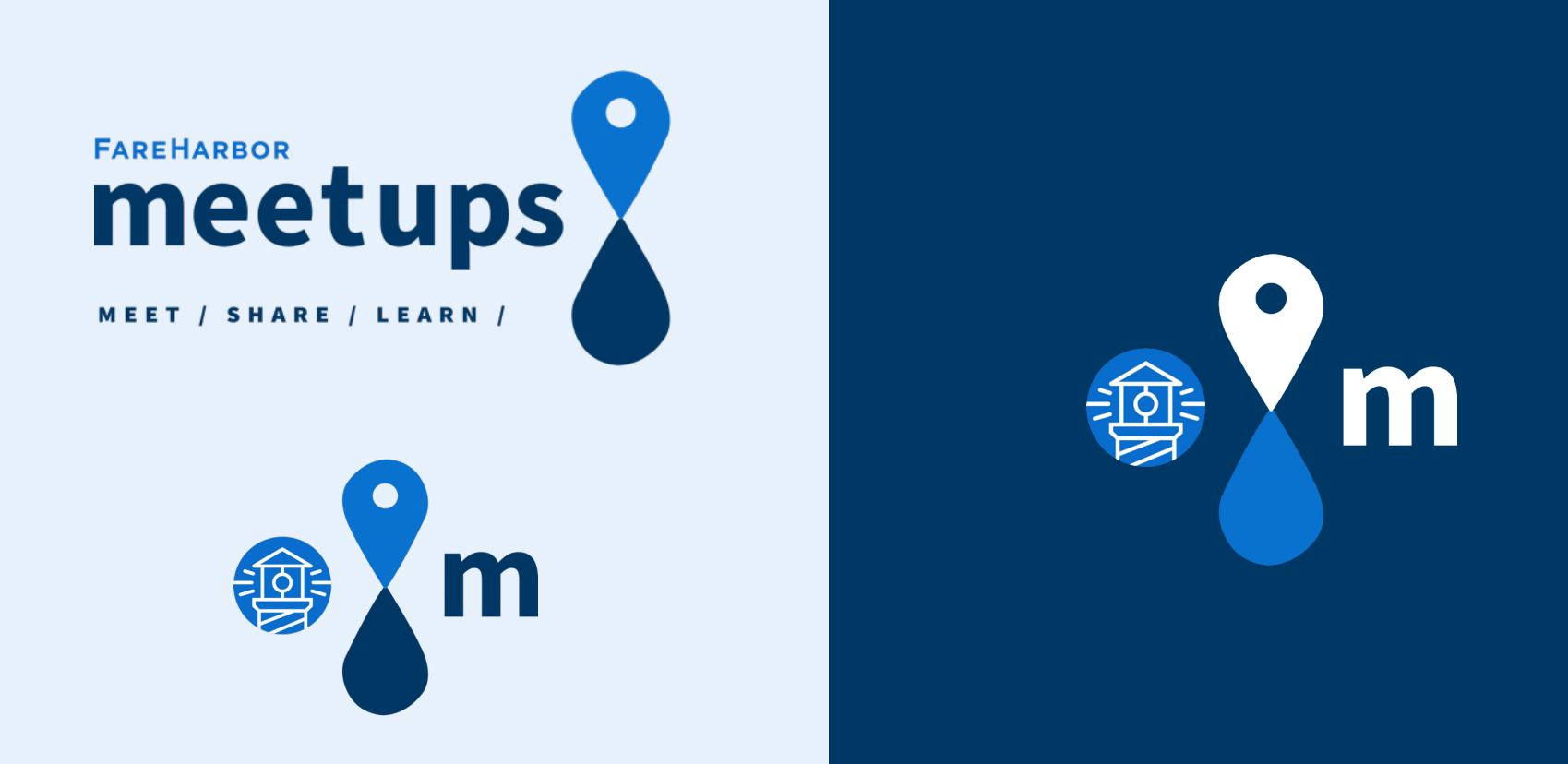

FareHarbor Compass logos for use as slide accents: copy & paste; resize as necessary

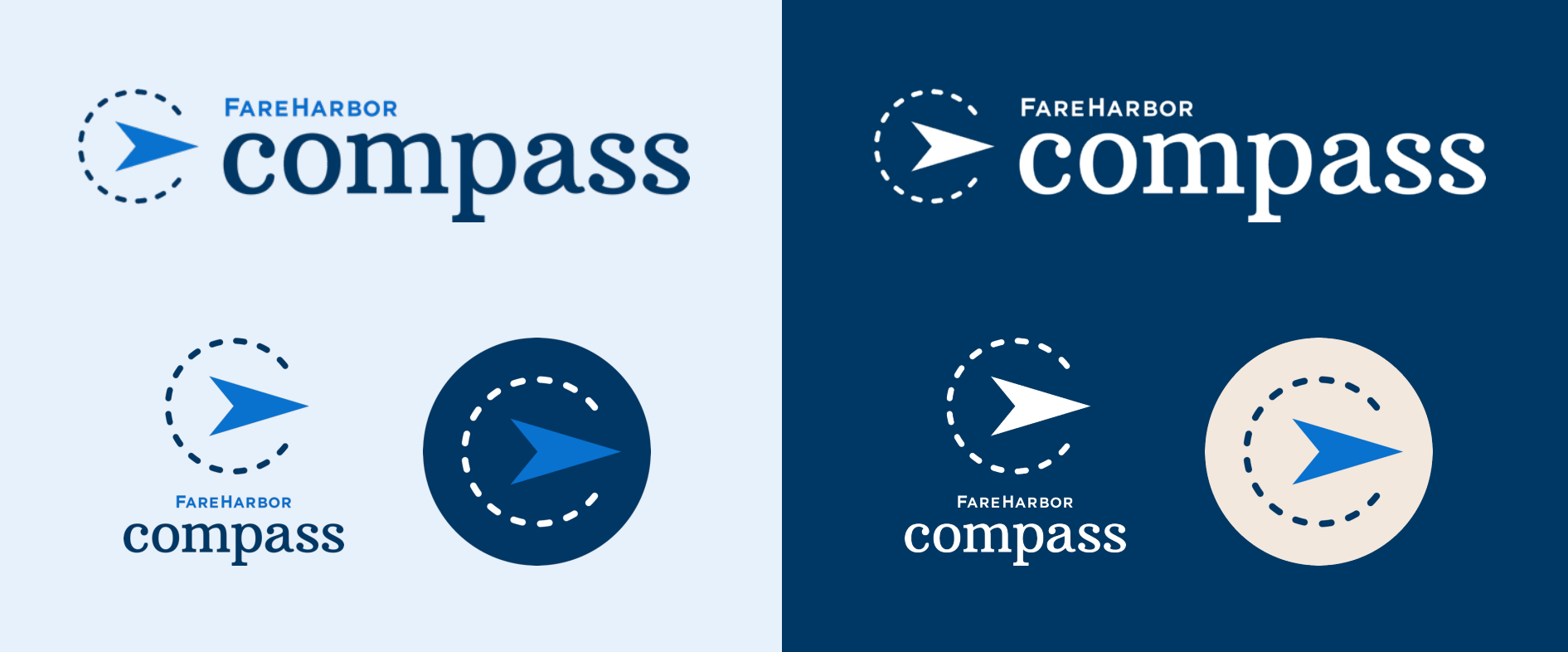

FareHarbor partnerships logos for use as slide accents: copy & paste; resize as necessary

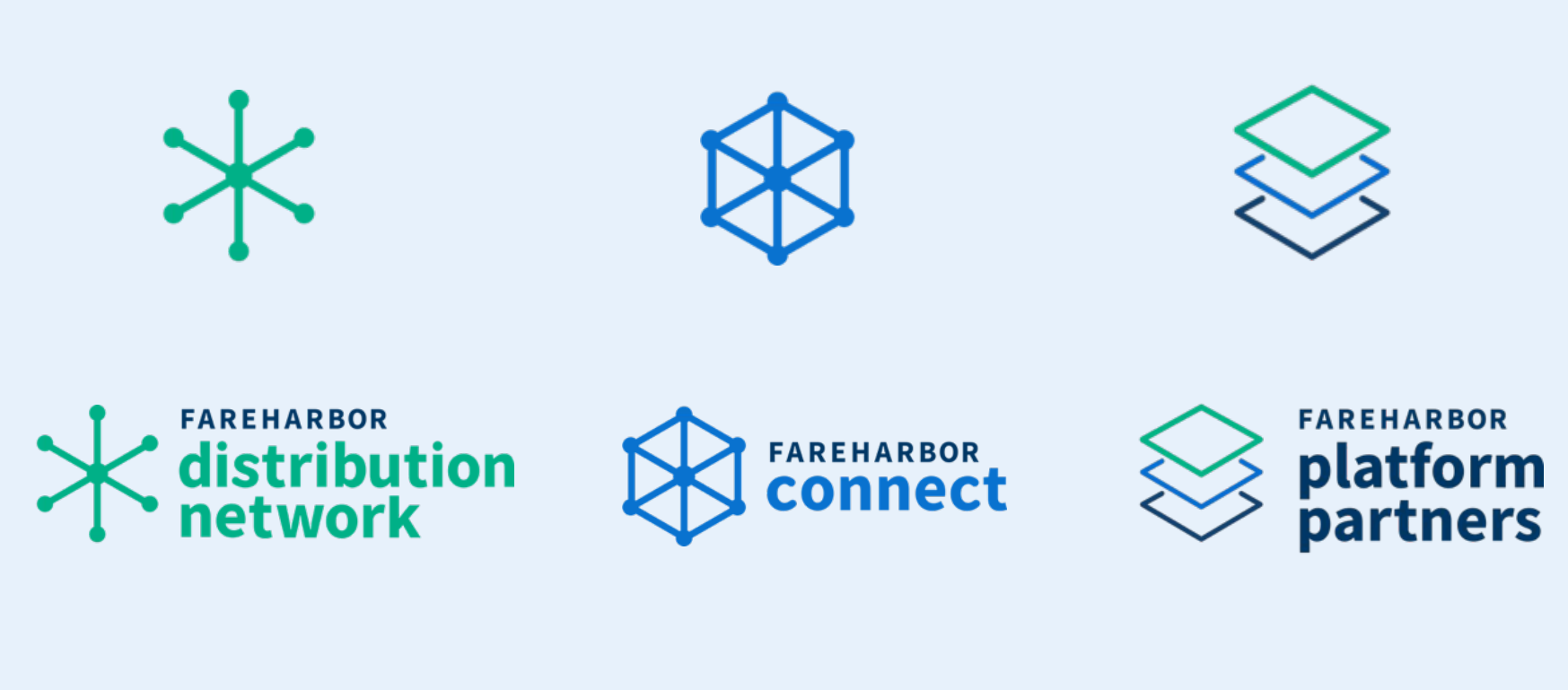

### FareHarbor brand patterns for use as slide accents: copy & paste; resize as necessary

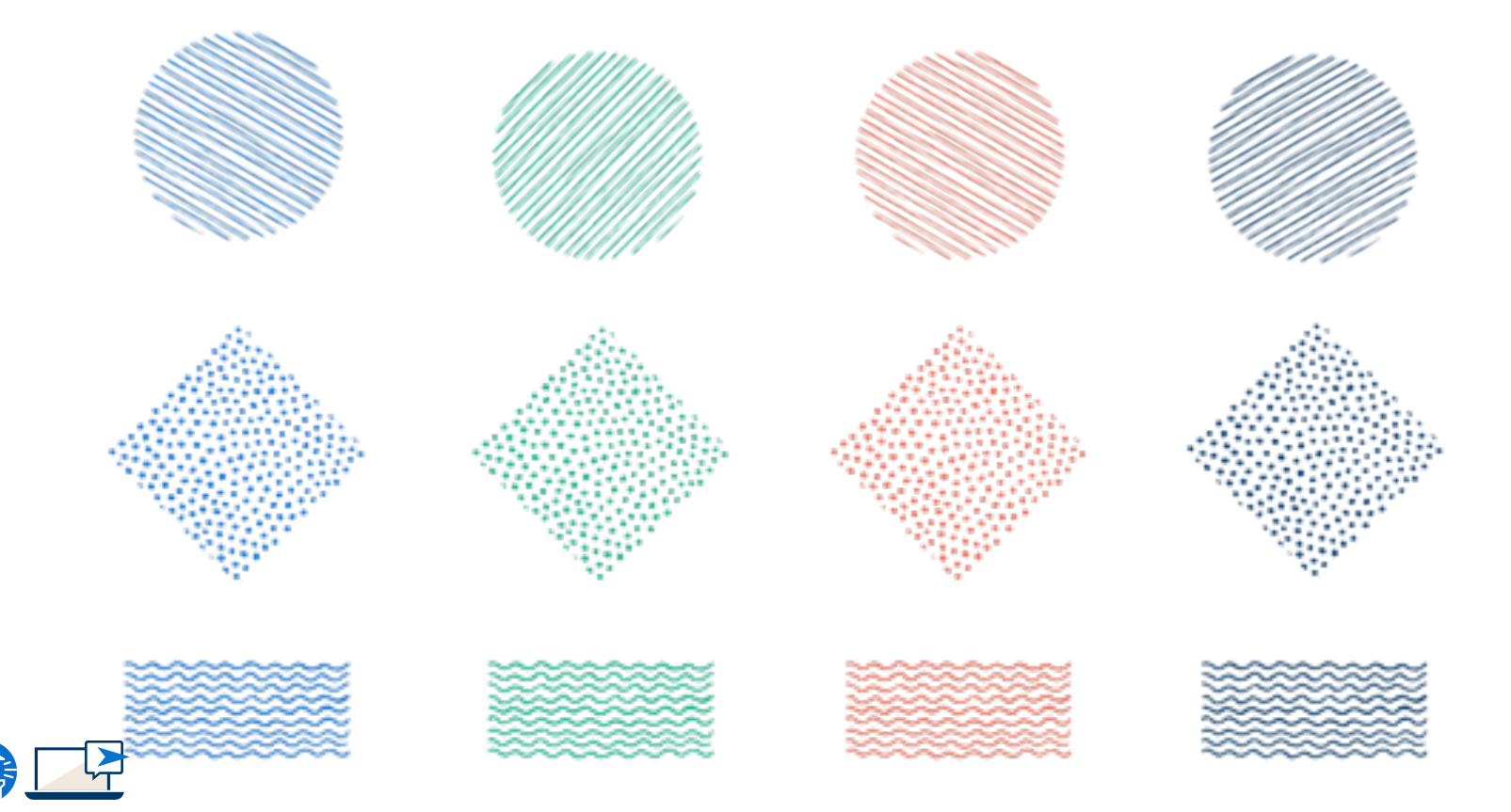

### FareHarbor activity icons for use as slide accents: copy & paste; resize as necessary

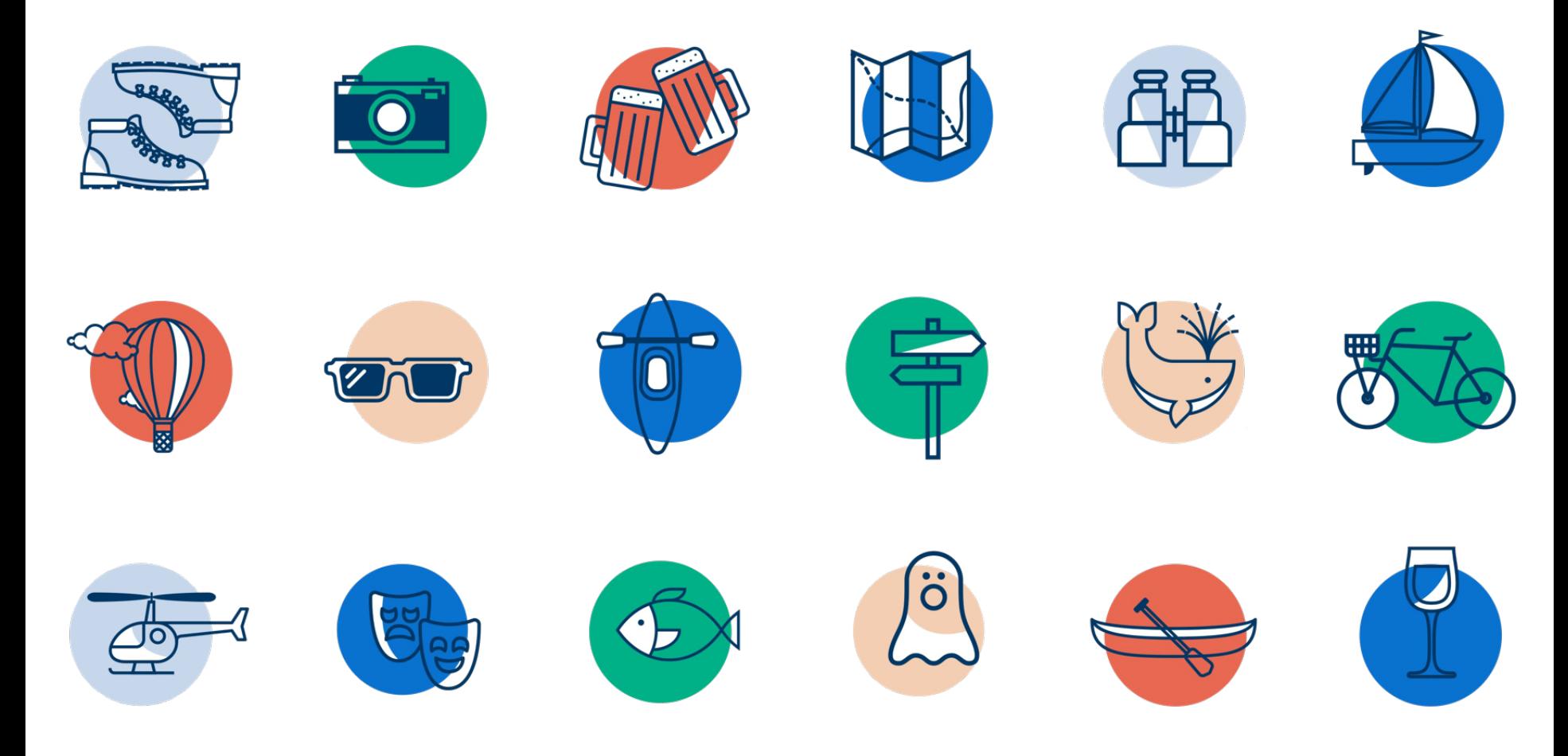

#### Misc. icons for use as slide accents: copy & paste; resize as necessary

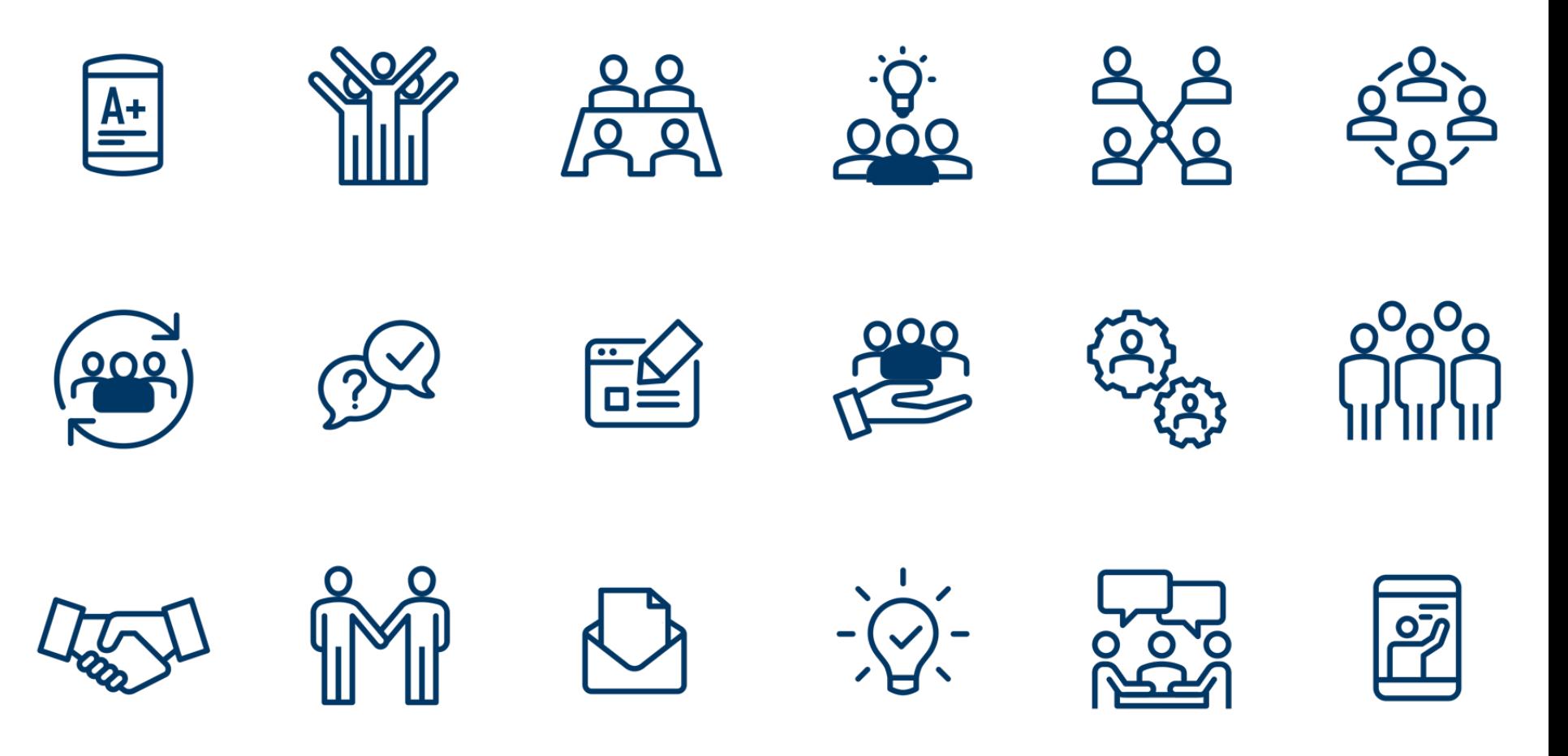

#### Misc. icons for use as slide accents: copy & paste; resize as necessary

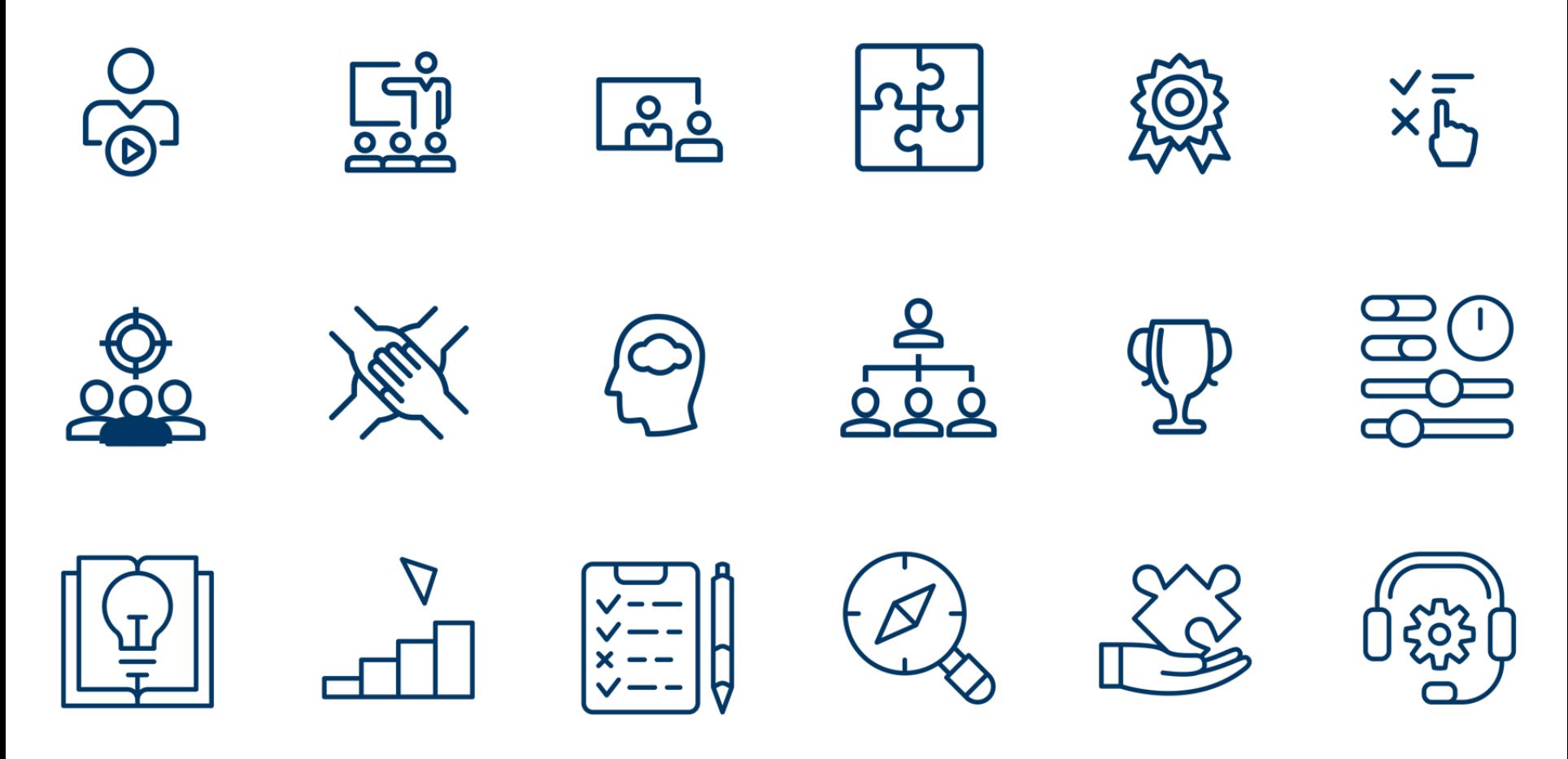

### Misc. icons for use as slide accents: copy & paste; resize as necessary

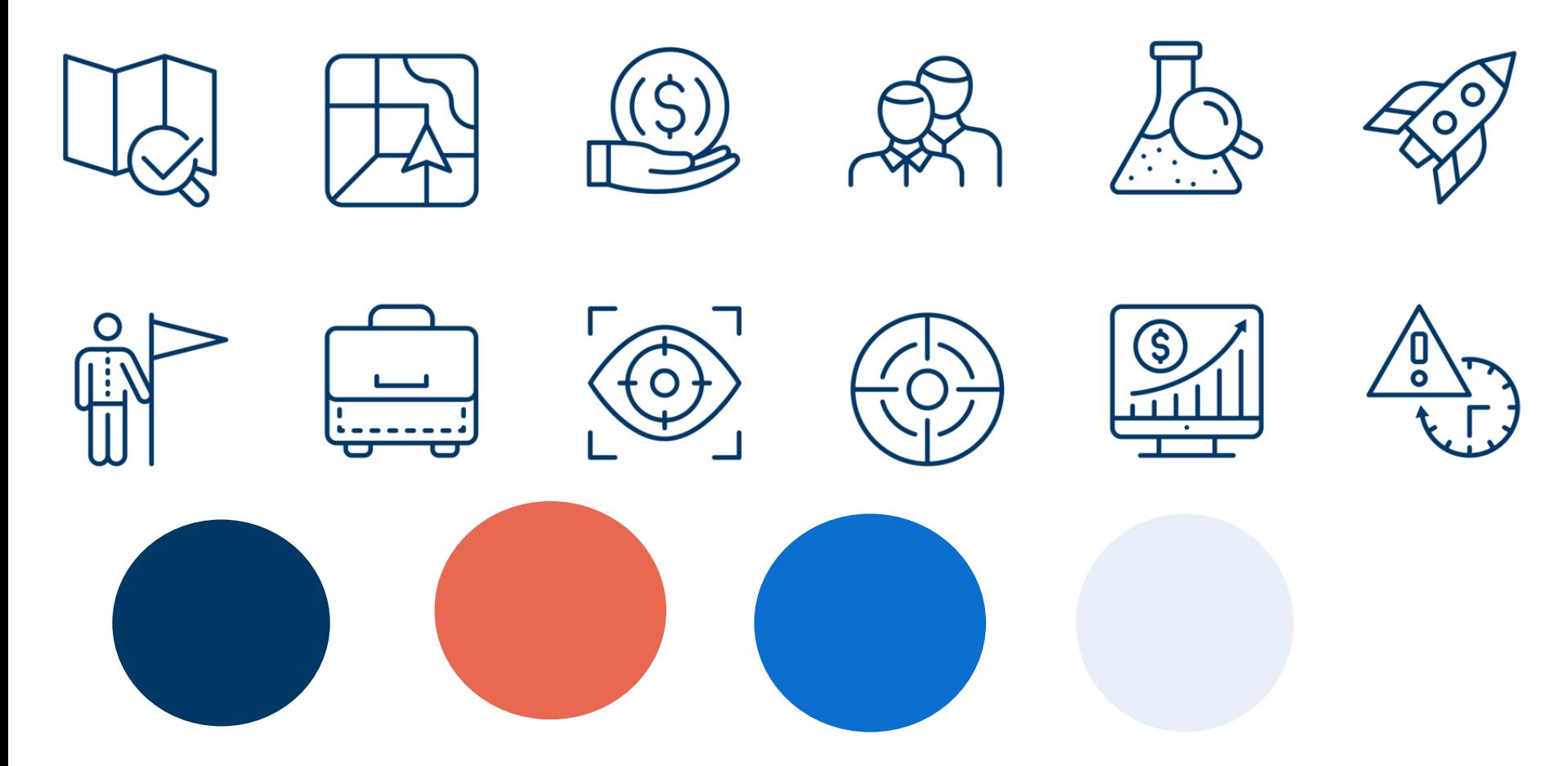

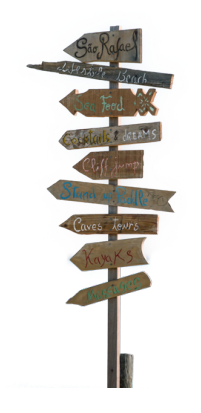

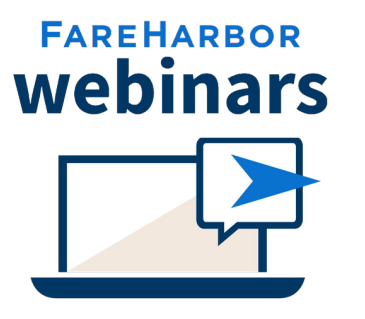

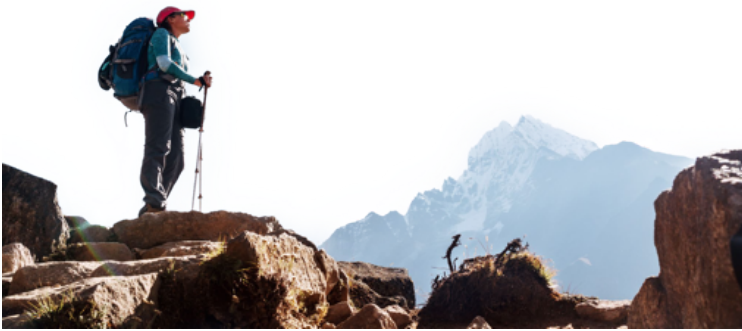

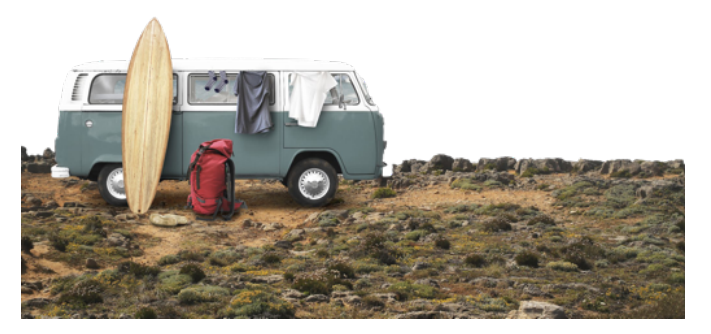

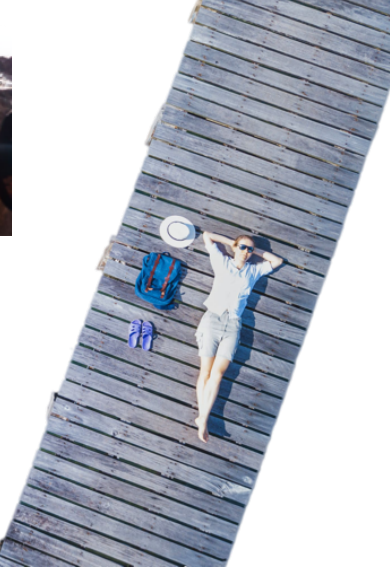

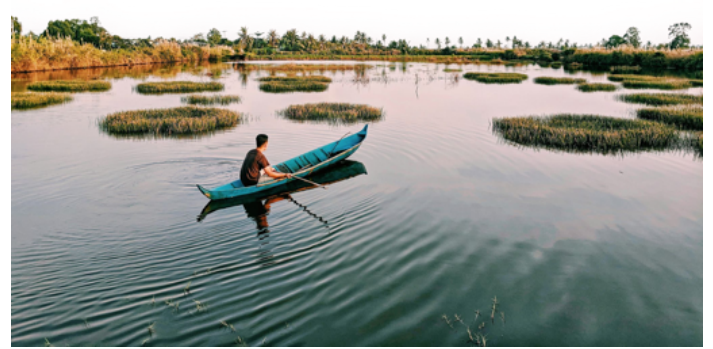

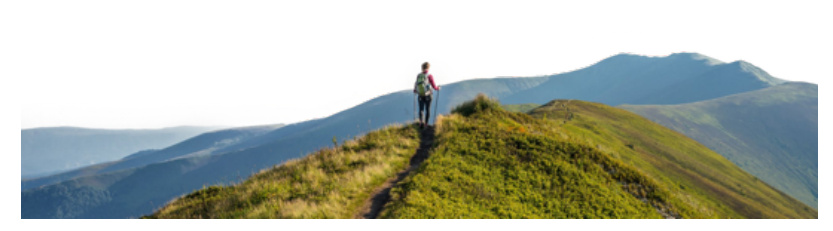

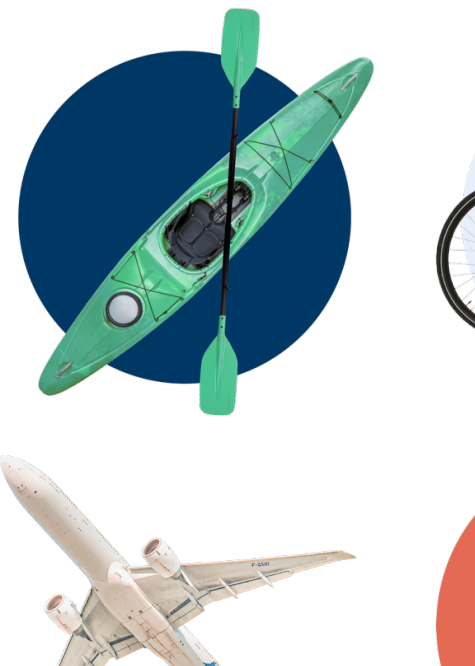

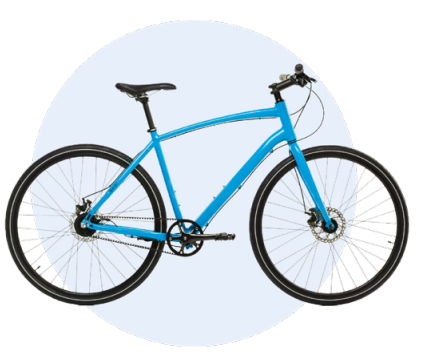

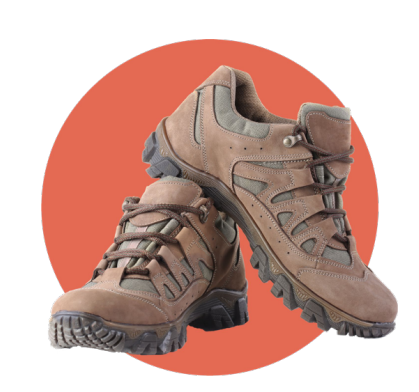

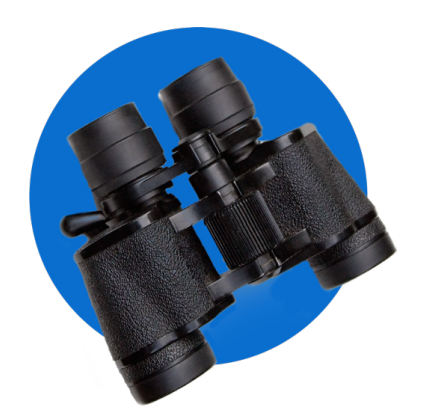

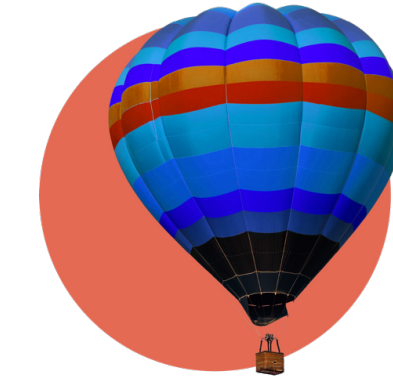

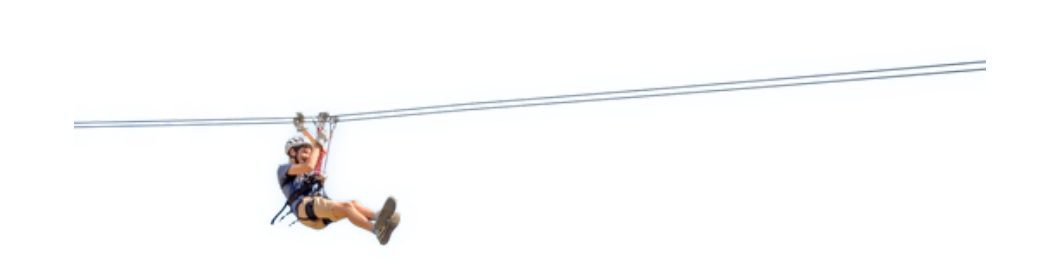

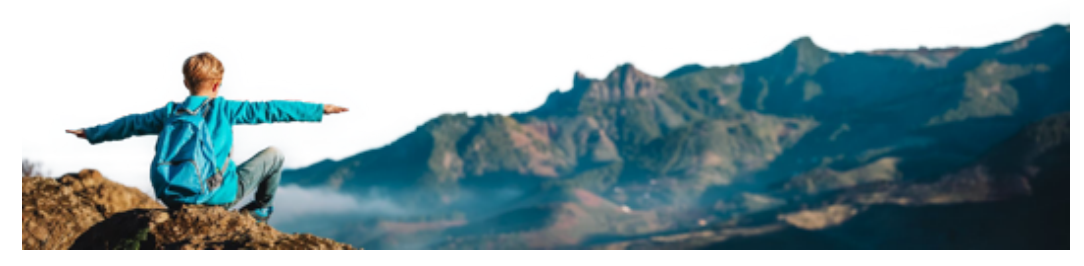

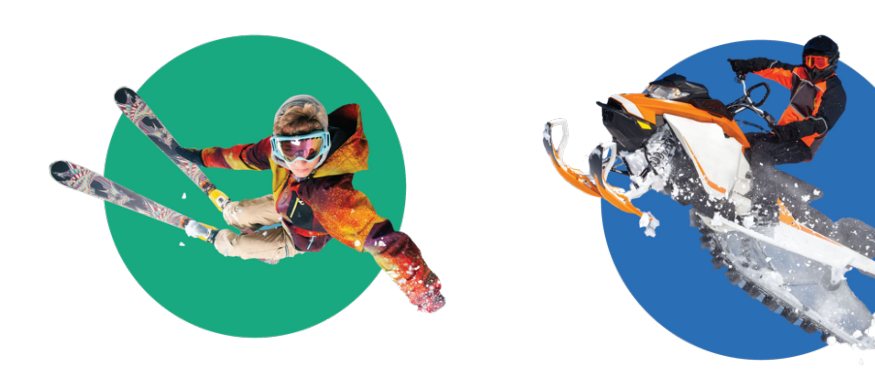

![](_page_33_Picture_1.jpeg)

![](_page_33_Picture_2.jpeg)